*Інформаційні технології*

2020 р. Вип. 22

*Ключевые слова: Big Data, программное обеспечение, анализ больших данных, база данных, верификация данных, толстолистовой прокат, механические свойства проката, математическое моделирование, прогнозирование, повышение качества металлопродукции*

#### **Balalayeva E. Yu., Tuzenko O. A., Stakhov D. V.**

## **DEVELOPMENT OF SOFTWARE FOR THE ANALYSIS OF MECHANICAL PROPERTIES OF PLATE IRON USING BIG DATA TECHNOLOGY**

*Improving the efficiency of the work of metallurgical enterprises in terms of providing consumer requirements for the indicators of physical and mechanical properties of steel rolling and reducing metal content of constructions, obtained from it, is currently an urgent scientific and technical task. Its solution in the conditions of rolling production of ukrainian enterprises is possible due to the processing and analysis of experimental data on technological modes of rolling using Big Data technology, that will improve the quality of finished metal products and their competitiveness in the market. It is determined that the main problem while working with the received big data is lack of a single approved spreadsheet form in MS Excel for further statistics, as well as manual processing mode, which significantly complicates further data analysis, the rapid development of rolling technology and in some cases reduces the effectiveness of technological decisions. A unified database of factual data has been created, an algorithm for its sequential reading and verification has been developed, as well as software that in an automated mode allows organizing, analyzing and summarizing the available amount of experimental data that corresponds to real rolling conditions, it is possible to filter out invalid data first and prevent duplicate rows when importing. The regression coefficients for mathematical models that predict values of strength limit, yield limit and relative elongation of plate iron material are determined. The variance between the experimental and calculated values of the mechanical properties of thick sheets is estimated. It is concluded that the introduction of software at the enterprise allows to reduce time for processing and completing customer requests, as well as reducing the number of testing rollings and heat treatment to correct the mechanical properties of the rolling.*

*Keywords: Big Data, software, Big Data analysis, database, data verification, plate iron, mechanical properties of rolling, mathematical modeling, predicting, improving the quality of metal products*

#### **УДК 004.5**

# **Буланчук Г.Г., Буланчук О.М., Лозовий В. С.**

# **ВИКОРИСТАННЯ WEB-ЗАСТОСУНКУ НА ОСНОВІ ФРЕЙМВОРКУ ANGULAR ДЛЯ ОРГАНІЗАЦІЇ ТЕСТУВАННЯ ПІД ЧАС НАВЧАЛЬНИХ ЗАНЯТЬ**

*У даній роботі досліджується можливість використання web-застосунку на основі фреймворку Angular для організації зворотного зв'язку в аудиторії під час навчальних занять. Даний фреймворк забезпечує зручність використання інтерфейсу веб-застосунків на різних пристроях без обмежень на їх функціональність. Цей фреймворк має багато потужних функцій, що дозволяють розробникам легко створювати односторінкові вебзастосунки. На базі даного фреймворку був створений веб-застосунок, що дозволяє провести тестування студентів під час заняття. База тестів створюється кожним* 

# **Наука та виробництво**

#### 2020 р. Вип. 22

#### *Інформаційні технології*

*викладачем для своєї дисципліни. Може бути використаний для будь - якої дисципліни як у вищій, так і в середній школі.* 

*Ключові слова: фреймворк, web-застосунок, інтерфейс, алгоритмізація, зворотний зв'язок.*

#### **Постановка проблеми**

Сьогодні стає все складніше для викладача зацікавити студентів або учнів під час навчальних занять. Тому в даній роботі досліджується такий метод взаємодії зі студентами, при якому процес навчання буде проходити цікавіше і продуктивніше.

Оскільки невід'ємною складовою нашого життя, одним із провідних засобів комунікації стали мобільні пристрої, зокрема, смартфони, то, звичайно, виникає ідея використовувати їх не тільки для навчання онлайн, а і під час аудиторних занять. Враховуючи, що у кожного студента є свій мобільний пристрій, в даній роботі досліджується можливість створення веб-застосунку для перевірки під час заняття отриманих знань та активізації студентів. Адже саме веб-застосунки допомагають автоматизувати процес роботи з великими потоками інформації (клієнтська база, каталог товарів, філіальна мережа, документи), а також під час навчання.

Застосунок було створено на базі сучасного фреймворку AngularJS. AngularJS розроблений у 2009 році Мишко Хевері і Адамом Абронсом в Brat Tech LLC як програмне забезпечення сервісу зберігання JSON-даних, що вимірюються мегабайтами для полегшення розробки корпоративних додатків [1]. Сервіс розташовувався на домені «GetAngular.com» і мав кількох зареєстрованих користувачів, перш ніж було вирішено відмовитися від ідеї бізнесу і випустити Angular, як бібліотеку з відкритим вихідним кодом [2]. Була запропонована ідея директив, які дозволяють створювати власні HTML-теги і оживляти їх через JS. На AngularJS запущені великі сайти: відеохостінгYouTube, найбільша біржа фрілансерів UpWork.com, мессенжер Telegram, біржа фрілансерів freelancer.com, сайт компанії Bosch; сайт AT&T, сайт General Electrics та інші [3,4].

Розробка і використання кросплатформенної програми дозволяє проекту, створеному на базі даного фреймворку, коректно відображатися та функціонувати на різних пристроях (комп'ютер, планшет, мобільний телефон) і різних операційних системах. AngularJS - це JavaScript-фреймворк з відкритим вихідним кодом. Він призначений для розробки односторінкових застосунків. Мета даного фреймворку - розширення браузерних додатків на основі MVC-шаблону, а також спрощення тестування і розробки. Фреймворк працює з HTML, що містить додаткові атрибути, які описуються директивами і пов'язує введення або виведення області сторінки з моделлю, яка є звичайними змінними JavaScript [5]. Значення цих змінних задаються вручну або витягуються зі статичних або динамічних JSON-даних. Зокрема, була розроблена цікава концепція прив'язки даних, по якій їх представлення автоматично оновлюється при будь-якій зміні моделі і навпаки [6, 7].

Основною відмінністю застосунку, що пропонується в даній роботі, від існуючих тестових систем є те, що сервером у даному випадку виступає ноутбук викладача, а зв'язок зі смартфонами студентів здійснюється через локальну мережу, в тому числі і роутер. Це дає змогу бути незалежним від зовнішнього інтернету, а також задіяти в навчальному процесі смартфони студентів, які зазвичай відволікають їх під час занять. Така технологія тестування не вимагає наявності комп'ютерного класу і може бути проведена в будь-якій аудиторії.

Angular добре підходить для додатків, які повинні працювати в декількох середовищах розробки. Якщо програма має працювати на веб, а також на Windows або Maс, ви можете дотримуватися одного з численних туторіалів для запуску Angular-додатків з популярним Electron project. У нашому випадку він допоможе вирішити проблему довгих

## *Інформаційні технології*

переходів між сторінками завдяки системі, яка працює абсолютно без фонових підзавантажень сторінок. Сторінки відображаються тільки при переході на новий Route. На рис. 1 зображено опис шляхів, що використовує даний застосунок.

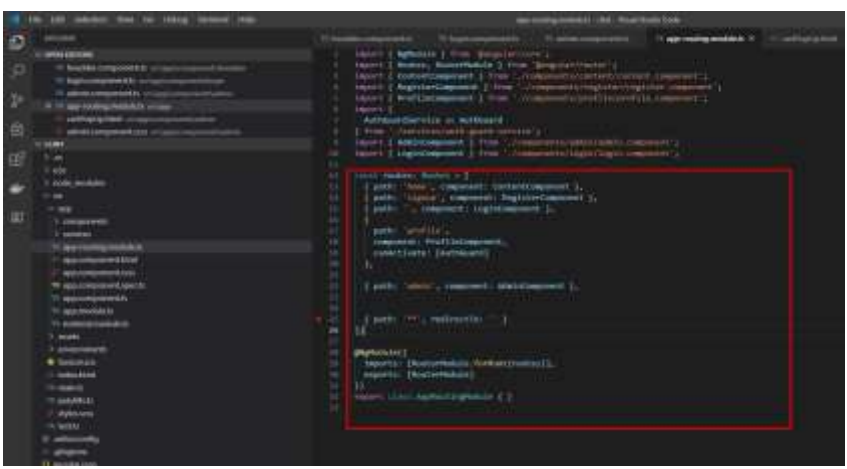

Рисунок1 – Опис шляхів у Angular

Максимальний рівень модульності програми забезпечується завдяки тому, що у Angular використовується тег @Component, який відомий як декоратор, щоб відзначити класи, які враховують елементи, що можуть бути використані у вашій HTML-розмітці. У вас є можливість передавати властивості @Component для опису елемента. На рис. 2 представлений елемент коду, що відповідає за передачу даної властивості.

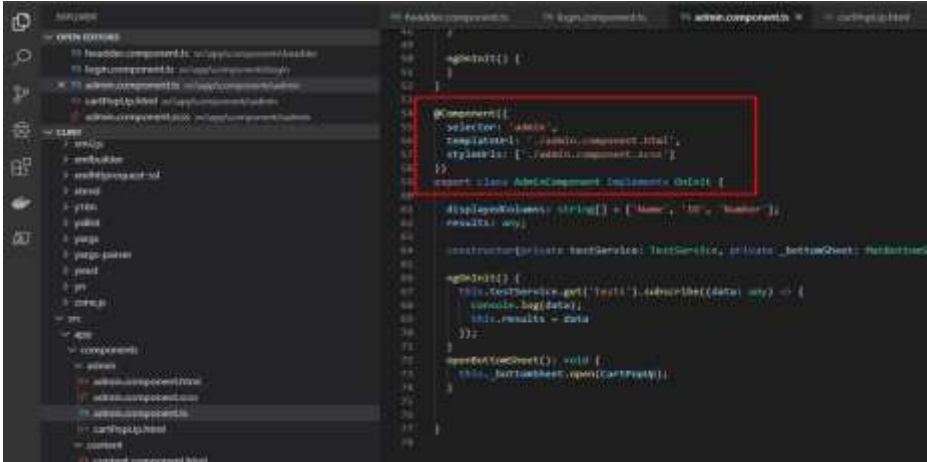

Рисунок 2 – Використання тегу @Component

Властивість selector визначає ім'я тега при введенні в HTML. Використання селектора  $\langle$ my-app> вказує фреймворку Angular, що робити, коли він бачить тег  $\langle$ my-app> в HTML. Властивість template контролює, що повинен робити HTML, коли використовується компонент. Приклад використання template показано на рис.2, а конкретний файл, до якого веде посилання, представлений як стандартний html-файл з розміткою, тільки у вигляді звичайного контейнера для виведення і введення інформації користувачеві. Це зручно для розуміння роботи фреймворку, оскільки явно видно поділ логіки і відображення.

На риc. 3 зображений HTML-файл для Angular з типовою розміткою для відправки форми при вході у систему.

2020 р. Вип. 22

*Інформаційні технології*

2020 р. Вип. 22

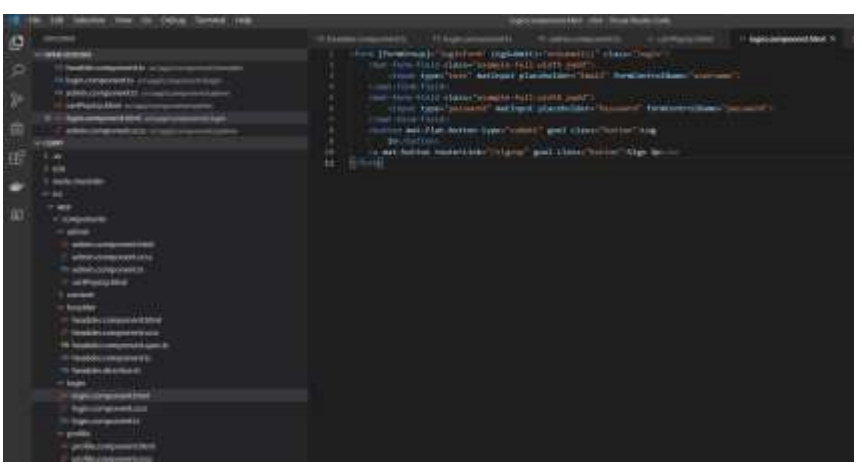

Рисунок 3 – Стандартний HTML-файл для Angular

Для сортування питань у тесті використаний алгоритм випадкового сортування, який задається кодом:

```
var shuffledArr = arr.sort(function() return Math.random() - 0.5;
})
```
Метод sort у джаваскріптових масивах в якості аргументу приймає функціюкомпаратор. Ця функція повинна приймати два елемента масиву і повертати число. Якщо число позитивне, алгоритм сортування вважає, що перший елемент більший; якщо негативне – то перший елемент менший; якщо ж компаратор повертає нуль, то в рамках даного сортування елементи вважаються рівними. Якщо під виглядом компаратора передати функцію, яка буде повертати позитивне або негативне число випадковим чином, то масив виявиться відсортованим у «випадковому» порядку. Таке перемішування швидко кодується. Даний алгоритм перемішування має часову складність  $\mathit{O}(n)$ . Однак, зважаючи на той факт , що у нашому масиві завжди є тільки 4 відповіді , цей алгоритм працює швидко та надійно.

# **Інтерфейс застосунку**

На базі фреймворку Angular був розроблений веб-застосунок, що містить сторінки: реєстрація користувача (рис.4), сторінки входу в систему (рис.5), панель адміністратора (викладача) (рис.6) , сторінку, що відповідає за додавання тестів у ручному режимі (рис.7) та сторінку виконання тесту студентами (учнями) (рис.8) .

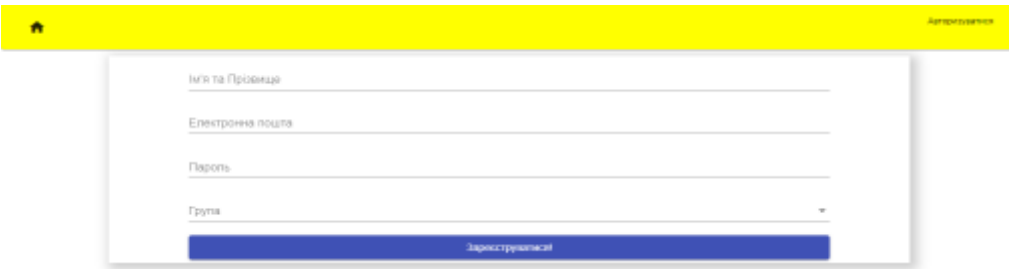

Рисунок 4 – Сторінка реєстрації користувача

# **Наука та виробництво**

# *Інформаційні технології*

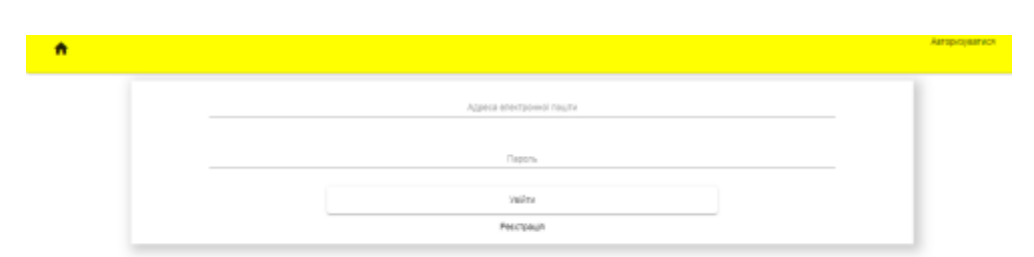

Рисунок 5 – Сторінка входу в систему

|        |                                                                 | <b>Defense are Wetall</b> |           |         |
|--------|-----------------------------------------------------------------|---------------------------|-----------|---------|
|        |                                                                 |                           |           | $121 -$ |
|        | linears as ventors<br>the product of the product of the product |                           |           |         |
| 111180 | ARENTS:                                                         | <b>STANDA TUTAPA</b>      | EMW       |         |
|        | $20 \times$                                                     | E                         |           |         |
| lasts  | 45.00                                                           | x                         | Trial and |         |

Рисунок 6 – Панель адміністратора

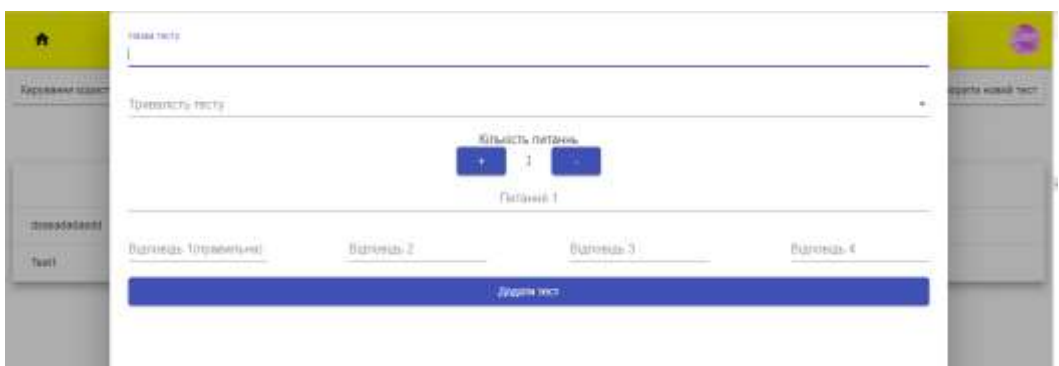

Рисунок 7 – Сторінка додавання тестів у ручному режимі

| $\mathbf{r}$                       |                 | Доброго дня - Vetal 1                    |                          |   |
|------------------------------------|-----------------|------------------------------------------|--------------------------|---|
| Hama Testi                         |                 | Kinsaicn nanann: 2<br><b>Пруати тест</b> | Травалість тесту: 45 хв. |   |
| ň<br>Залишаюсь част .00:44:59      |                 | Bo6poro Java - Vetal II                  |                          | g |
|                                    |                 | Назва: Test1                             |                          |   |
| Test Question 1<br>$\bigcirc$ test | $\bigcirc$ test | $\bigcirc$ test                          | $\bigcirc$ test          |   |
| Test Question 1                    |                 |                                          |                          |   |
| $\bigcirc$ test                    | O test          | ○ test                                   | O test                   |   |
|                                    |                 | Завершити текондина                      |                          |   |

Рисунок 8 – Сторінка виконання тесту студентами

2020 р. Вип. 22

#### *Інформаційні технології*

# **ВИСНОВКИ**

Дане дослідження вказує на те, що даний фреймворк може бути використаний для створення веб-застосунку, метою якого є організація тестування студентів або учнів під час навчальних занять та забезпечення ефективного зворотного зв'язку. В подальшому планується провести перевірку роботи застосунку під час занять та вдосконалення його функціоналу. Також планується розробка функціоналу, що дає можливість викладачу завантажувати до тестів фото та відео.

*Перелік використаних джерел:*

1. *Мэтт Фрисби* Angular. Сборник рецептов /*Мэтт Фрисби .-* К.: Диалектика,  $2018. - 464$  c.

2. *Адам Фримен* Angular для профессионалов / *Адам Фримен* . - Санкт-Петербург: Питер, 2018. – 800 с.

3. *Козловский П. , Дарвин П.* Разработка веб-приложений с использованием Angular.JS / *П. Козловский, П. Дарвин. –* К.: ДМК Пресс 2014. – 394 с.

4. Что такое Angular? [Электронный ресурс]: [WEB - страница на сайте https://itvdn.com/ru ]. – Режим доступа: [https://itvdn.com/ru/blog/article/what\\_angular](https://itvdn.com/ru/blog/article/what_angular)

5. Как написать одностраничное приложение на Angular.JS [Электронный ресурс]: [WEB - страница на сайте ]. – Режим доступа:

[https://skillbox.ru/media/code/kak\\_napisat\\_odnostranichnoe\\_prilozhenie\\_na\\_angular\\_js/](https://skillbox.ru/media/code/kak_napisat_odnostranichnoe_prilozhenie_na_angular_js/) 6. Setting up the Local Environment and Workspace [Электронный ресурс]: [WEB -

страница на сайте ]. – Режим доступа:<https://angular.io/guide/setup-local>

7. Антон Тымчук 10 преимуществ использования фреймворка Angular.js при разработке веб-приложений [Электронный ресурс]: [WEB - страница на сайте ]. – Режим доступа:<https://stfalcon.com/ru/blog/post/why-use-angularjs-for-webapps>

# **Буланчук О. Н., Буланчук Г.Г., Лозовой В.С.**

# **ИСПОЛЬЗОВАНИЕ WEB-ПРИЛОЖЕНИЯ НА ОСНОВЕ ФРЕЙМВОРКА ANGULAR ДЛЯ ОРГАНИЗАЦИИ ТЕСТИРОВАНИЕ ВО ВРЕМЯ УЧЕБНЫХ ЗАНЯТИЙ**

*В данной работе исследуется возможность разработки и использования webприложения на основе фреймворка Angular для организации обратной связи в аудитории во время занятий.*

*Данный фреймворк обеспечивает удобство интерфейса веб-приложений на различных устройствах без ограничений на их функциональность. Этот фреймворк имеет много мощных функций, позволяющих разработчикам легко создавать одностраничные вебприложения. Angular хорошо подходит для приложений, которые должны работать в нескольких средах разработки.*

*Основной принцип работы веб-приложения базируется на уже существующей системе прохождения тестов во время обучения. Но поскольку неотъемлемой частью нашей жизни стали мобильные устройства, то их можно использовать во время тестирования. Основным отличием от существующих тестовых систем, которое предлагается в данной работе является то, что сервером в данном случае выступает ноутбук преподавателя, а связь со смартфонами студентов осуществляется через локальную сеть, в том числе и роутер. Это позволяет быть независимым от внешнего* 

#### 2020 р. Вип. 22

#### *Інформаційні технології*

*интернета, а также задействовать в учебном процессе смартфоны студентов, которые обычно отвлекают их во время занятий. Такая технология тестирования не требует наличия компьютерного класса и может быть проведена в любой аудитории.*

*На базе данного фреймворка было создано веб-приложение, позволяющее провести тестирование студентов во время занятия. Данное веб-приложение работает по принципу одностраничного приложения. Это позволяет уменьшить время загрузки каждой новой страницы при входе в приложение. Для сортировки вопросов в тесте использован алгоритм случайной сортировки. База тестов создается каждым преподавателем для своей дисциплины. Может быть использован для любой дисциплины как в высшей, так и в средней школе.*

*Ключевые слова: фреймворк, web-приложение, интерфейс, алгоритмизация, разработка, обратная связь.*

#### **Bulanchuk O. M., Bulanchuk G. G., Lozovoy V. S.**

# **USE OF ANGULAR-BASED WEB APPLICATION TO ORGANIZE TESTING DURING TRAINING**

*This article explores the possibility of developing and using an Angular-based web application to provide feedback to an audience during a lesson.*

*This framework provides the convenience of web application interfaces on different devices without any limitation of their functionality. This framework has many powerful features that allow developers to create one-page web applications easily. Angular is well suited for applications that need to run in multiple development environments.*

*The basic principle of web application operation is based on the already existing system of passing tests during training. But since mobile devices have become an integral part of our lives, they can be used in testing. The main difference from the existing test systems offered in this article is that the server, in this case, is the laptop of the teacher, and communication with students' smartphones is via a local network, including the router. It gives the possibility to be independent of the external Internet and to leverage the students' smartphones in the teaching process, which usually distracts them during class. This testing technique does not require a computer classroom and can be carried out in any audience.*

*Using this framework, we created a web application that allows students to be tested during a lesson. This one works on the principle of a one-page app. It reduces the loading time of each new page when logging into the application. We used a random sort algorithm to sort the questions in the test. Each teacher for his discipline can create his test database. The app can be used for any subject in both university and school.*

*Keywords: framework, web application, interface,development , algorithmization, feedback.* Рекомендована до публікації: д-р фіз.-мат. наук, проф. Холькін О.М. *Стаття надійшла 15.11.2019 р.*

**УДК 532.5+519.63**

#### **Буланчук О. М., Буланчук Г.Г., Чобану Р. В.**

## **МЕТОД ВІЗУАЛІЗАЦІЇ ПРИ МОДЕЛЮВАННІ ОБТІКАННЯ БУДИНКІВ МЕТОДОМ ДИСКРЕТНИХ ВИХОРІВ**

*Обробка векторного поля швидкостей та його візуалізація є невід'ємною частиною багатьох задач чисельного моделювання. Представлення результатів у*